# **KOHA Web-OPAC: How to use it?**

## **1-Introduction:**

Today we are living in the information age and wide range of information are transmitted through the computer and communication technology. This computer and communication technology has made our life so easy, as we can trace out the desired information as quickly as possible. Libraries have a lot of information, knowledge and rich resources which can and should be available to their users. OPAC and Web OPAC is the medium thorough which we can search out the items which are required by users at home or in the library without wasting the time. Public libraries are not behind in using this computer and communication technology in their libraries. They have automated their libraries using the standard software available in the market and are providing the services and facilities to their members. Although, the libraries are fully automated and providing their available resources through the OPAC and Web OPAC, yet the some members are asking the staff about the required document. So, it is a matter of investigation to explore the use & usage of OPAC, Web OPAC and the problems faced by the users. So an attempt has been made in this study to reveal the factors that are influencing the members to use the OPAC and refrain from using it.

## **2-Concept of OPAC and Web-OPAC**

A catalogue is said to be the key to a library's collection, containing the bibliographic details of a particular document, informs the user about the holdings of the library. Catalogues of an increasing number of libraries are now available for searching online. These are known as Online Public Access Catalogue (OPAC) and Web-based OPACs (sometimes referred to as Web OPACs). OPAC is a gateway of library services. "An OPAC provides the users online access to the library's catalogue allowing them to search and retrieve records from the online catalogue and depending on the underlying library management software, it also offers several other facilities such as online reservation, borrower status checking and so on" (Ansari and Amita, 2008).

OPACs are the interfaces and very valuable extensionsof the functionality that help user communicate with the collections of a library. And another, "consistent step is improving the availability of information and services" (Malak, 2008). Typically OPAC allows user to search the library's catalogue, and also provide some other facilities such as checking borrower records, reserving reading materials, and so on. Several changes have taken place and OPACs have improved significantly since then. The 3<sup>rd</sup> generation OPACs incorporates features that are characterized by the facilities of World Wide Web (WWW).

Connecting the web with the online catalogue is a natural and unavoidable goal for libraries today. Due to this reason, currently, library resources are made accessible remotely through a web-based OPAC (Web PAC) via a graphical browser. It allows multi-dimensional searches providing as many access points as the data elements depending on the software used. It is an advantage over the linear search provisions in the earlier form of catalogue (Ansari and Amita, 2008).

## **3-Some Advantages of Web –OPAC**

- $\checkmark$  It is 24 ×7 time accessible via Internet/Intranet
- $\checkmark$  It is possible to search independently by Keyword, Title, Author, Subject, ISBN, Series, and Call Number etc.
- $\checkmark$  The status of any book may be known as Check Out, Item Available for Loan, Not for Loan No. of copies are available for loan, Reserve/reference items, current location, Brows Shelf etc.
- $\checkmark$  User can easily checked the items borrowed from the library on his/her name, due date, fine etc. via Web-OPAC account log-in

## **4-Distinctive features of Web-OPAC:-**

Koha provides online facility to search the bibliographic databases extensively. While making a search, it is possible to see the complete bibliographic information of a specific title including the status of each copy indicating whether it is "Available", or "Not for Loan" or "Checked out" etc. Online searches can be made on various Koha databases, like Books, Journals, Thesis, and CD-ROM.

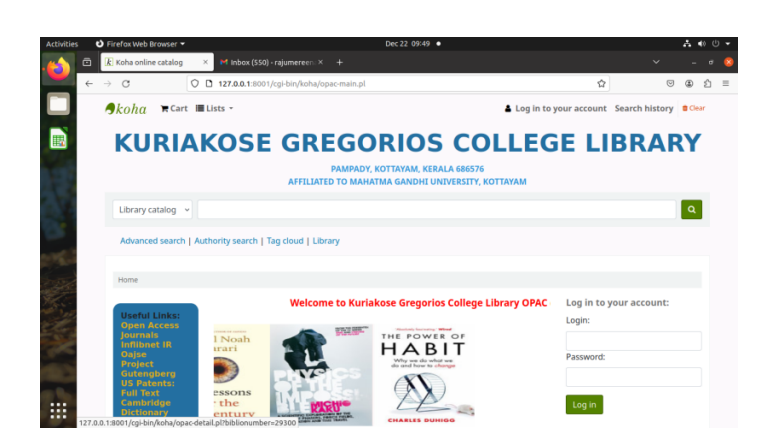

**KOHA Web-OPAC Search Screen**

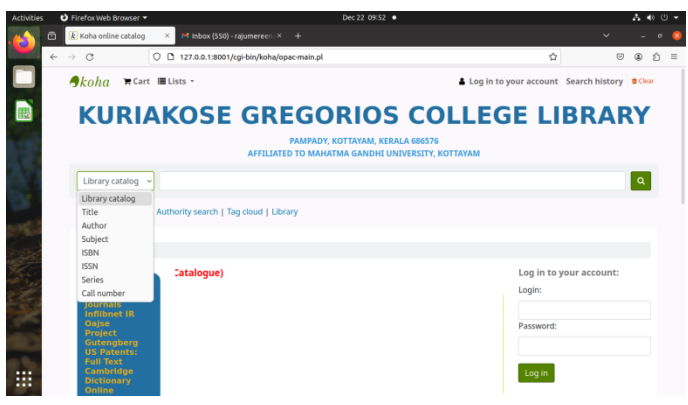

**(KOHA Web-OPAC Search Options)**

## **How to Perform Basic Search**

To do a Simple Search, you enter a word or multiple words in the search box. The Simple Search is a keyword search; the system will retrieve results that include the search term(s) at any field in the record

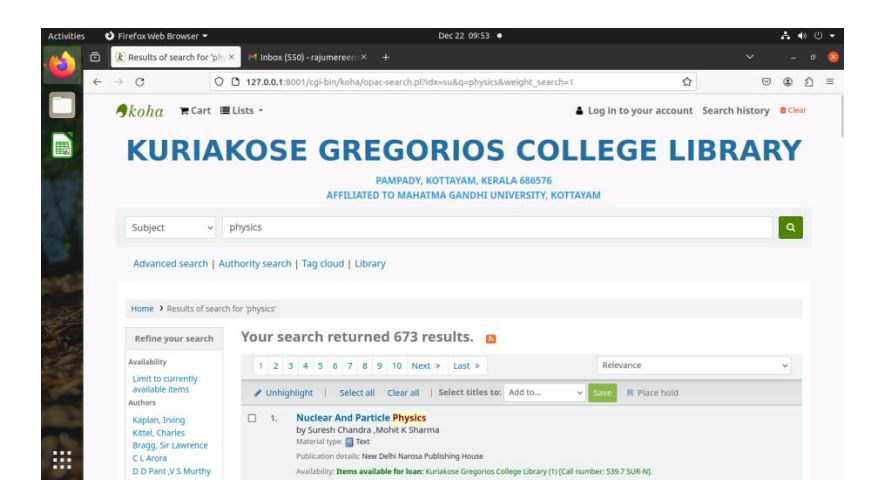

### **(Search result for Chemistry)**

# **Title:** Arranged alphabetically by title.

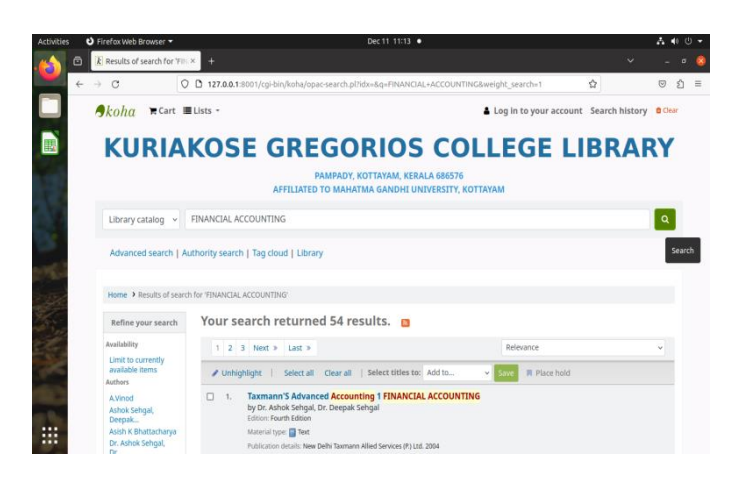

#### **(Search result for Financial Accounting)**

 **Author:** Arranged alphabetically by personal and corporate author name. Patron can search the catalogue by author search (ex. Amartya Sen)

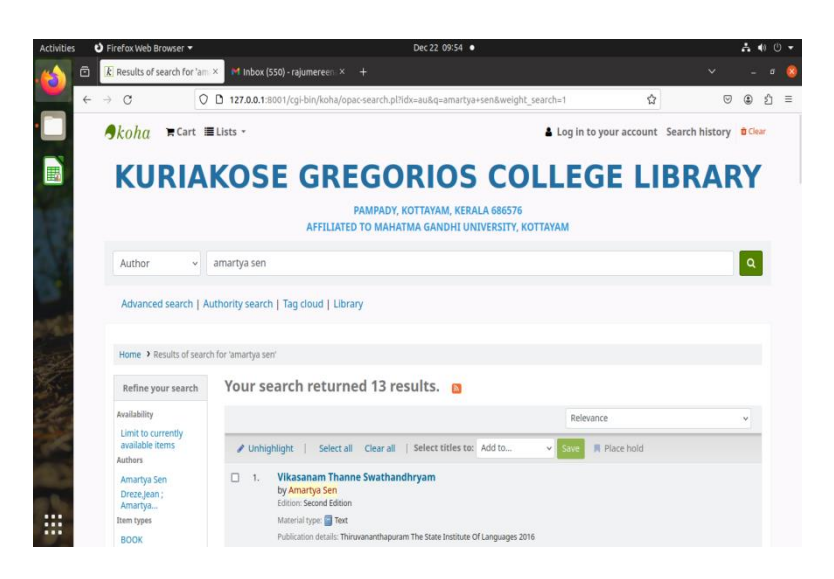

**(Search result for Amartya Sen)**

 **Subject:** Alphabetic list of subject headings along with number of titles available under each heading. The titles under a particular subject heading can be search by giving subject name ( ex. Physics)

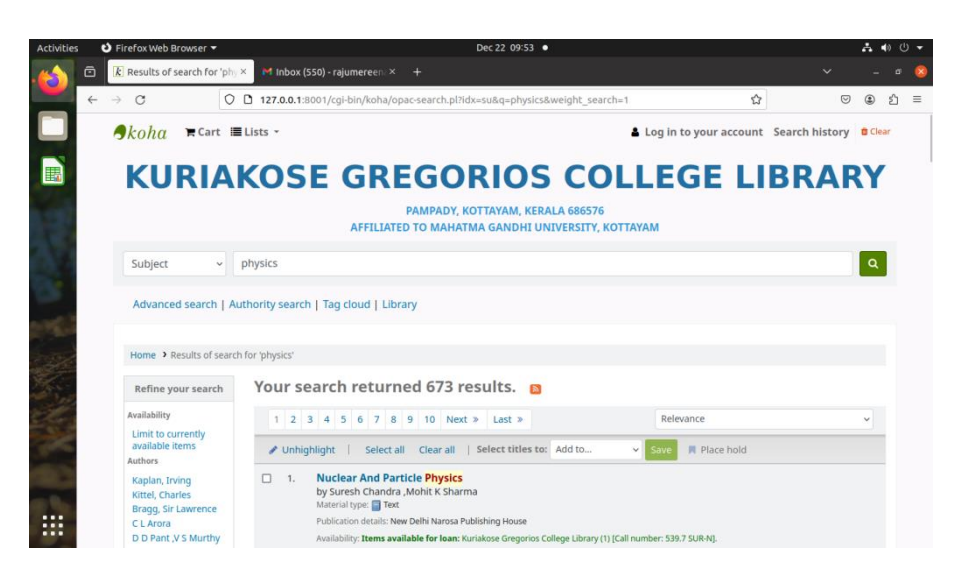

### **(Search result for Subject Physics)**

 **ISBN:** In Patron can also search his/her book title by ISBN: International Standard Book Number.

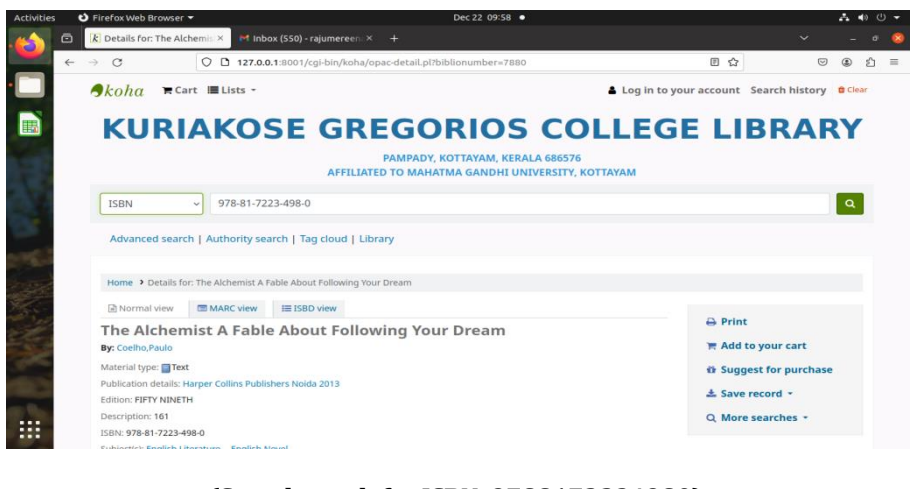

**(Search resultfor ISBN: 9788172234980)**

**Call Number:** Patron can also search the catalogue by giving Call Number.

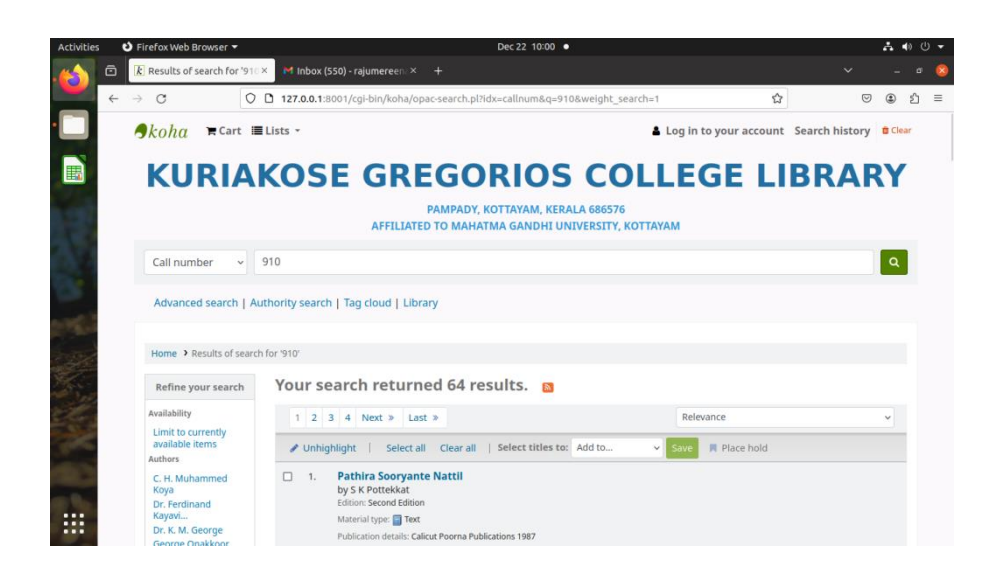

(search result for 910)

## **How to Perform an Advance Search**

When you can't find the most appropriate material with a general search, you can move to the Advanced Search page by clicking on the Search option on the persistent toolbar. The Advanced Search page offers many ways to limit the results of your search. You can search using the Boolean operators AND, OR, and NOT; limit by item type; limit by year and language; limit by subtypes audience, content, format, or additional content types; by location and by availability.

The first limiting section on the Advanced Search page provides a quick and simple way to use the Boolean operators in your search.

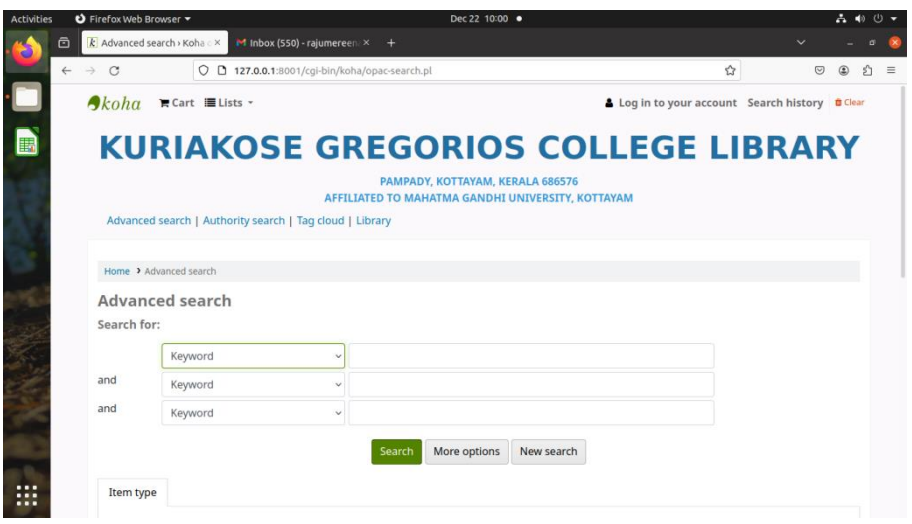

### **(Advance Search through Boolean Operator)**

A sample search is shown next, followed by its results, For example, if you are searching for the **Quantum and mechanics**, the search could be formulated as in the picture below:

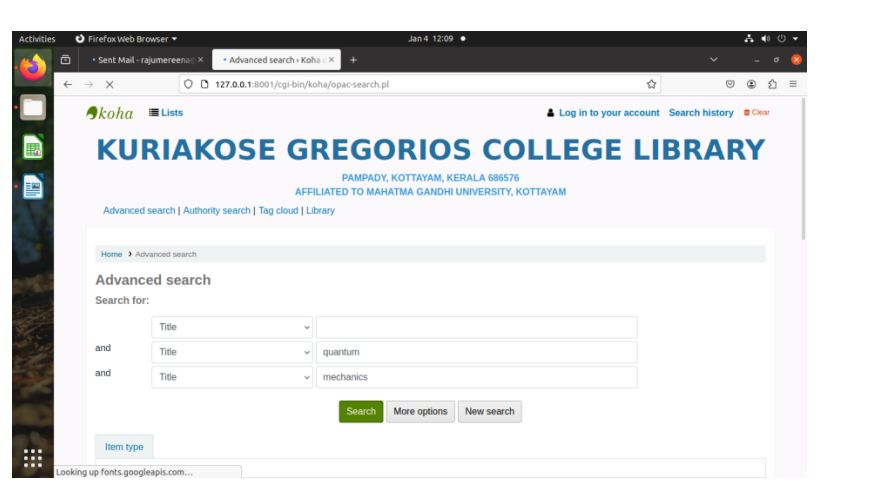

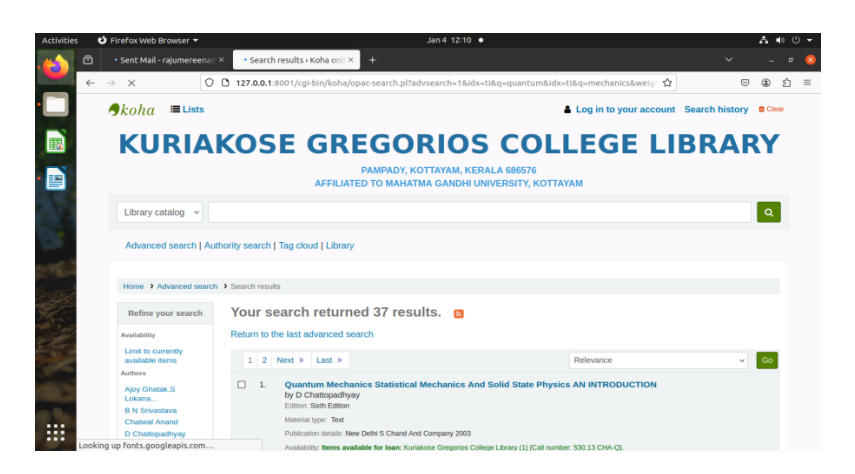

## **(Search result for Advance Search through BooleanOperator)**

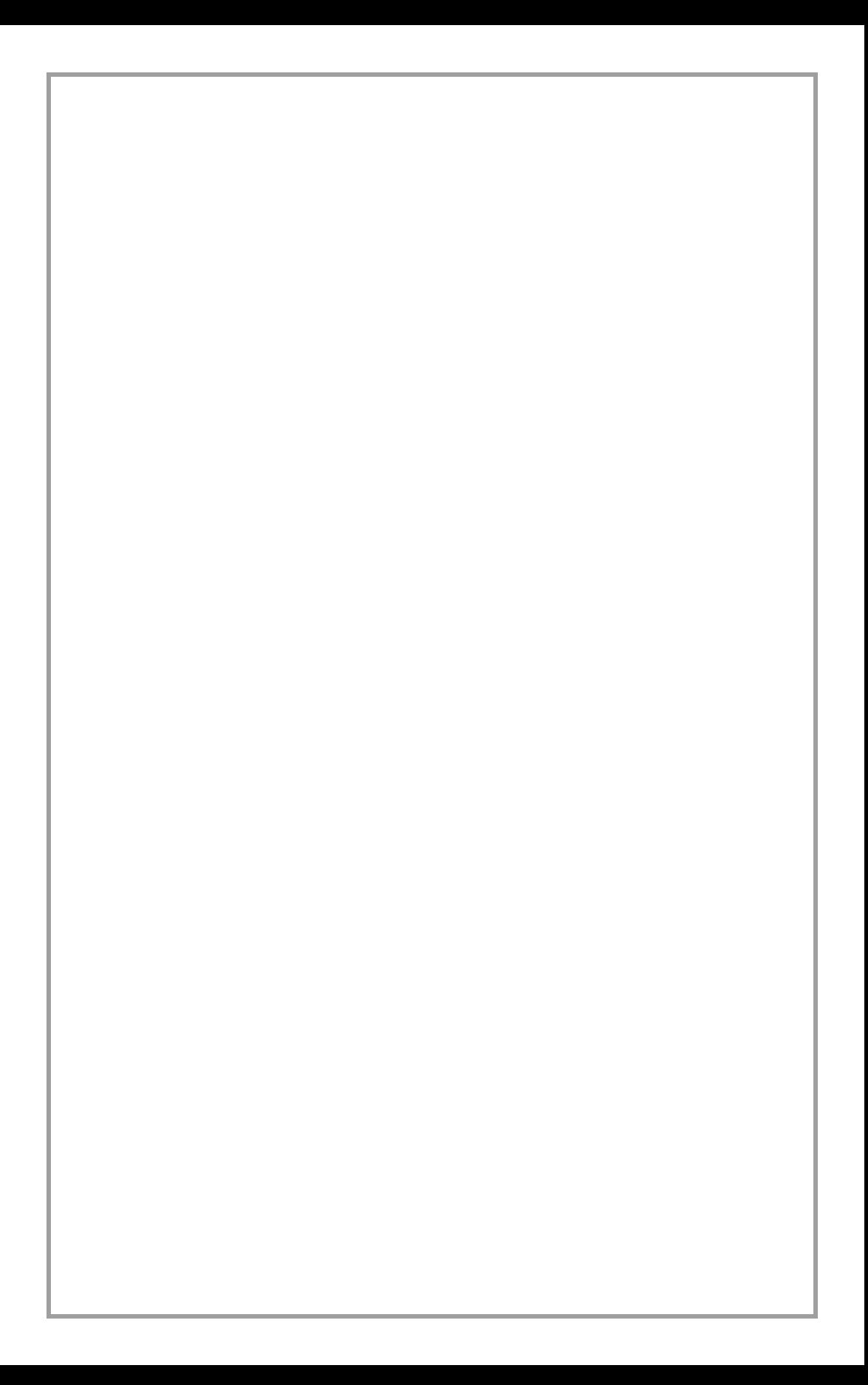